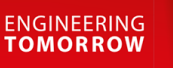

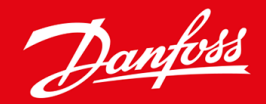

ู่มือการติดตั้ง

# การ์ด PROFIBUS VLT® Soft Starter MCD 600

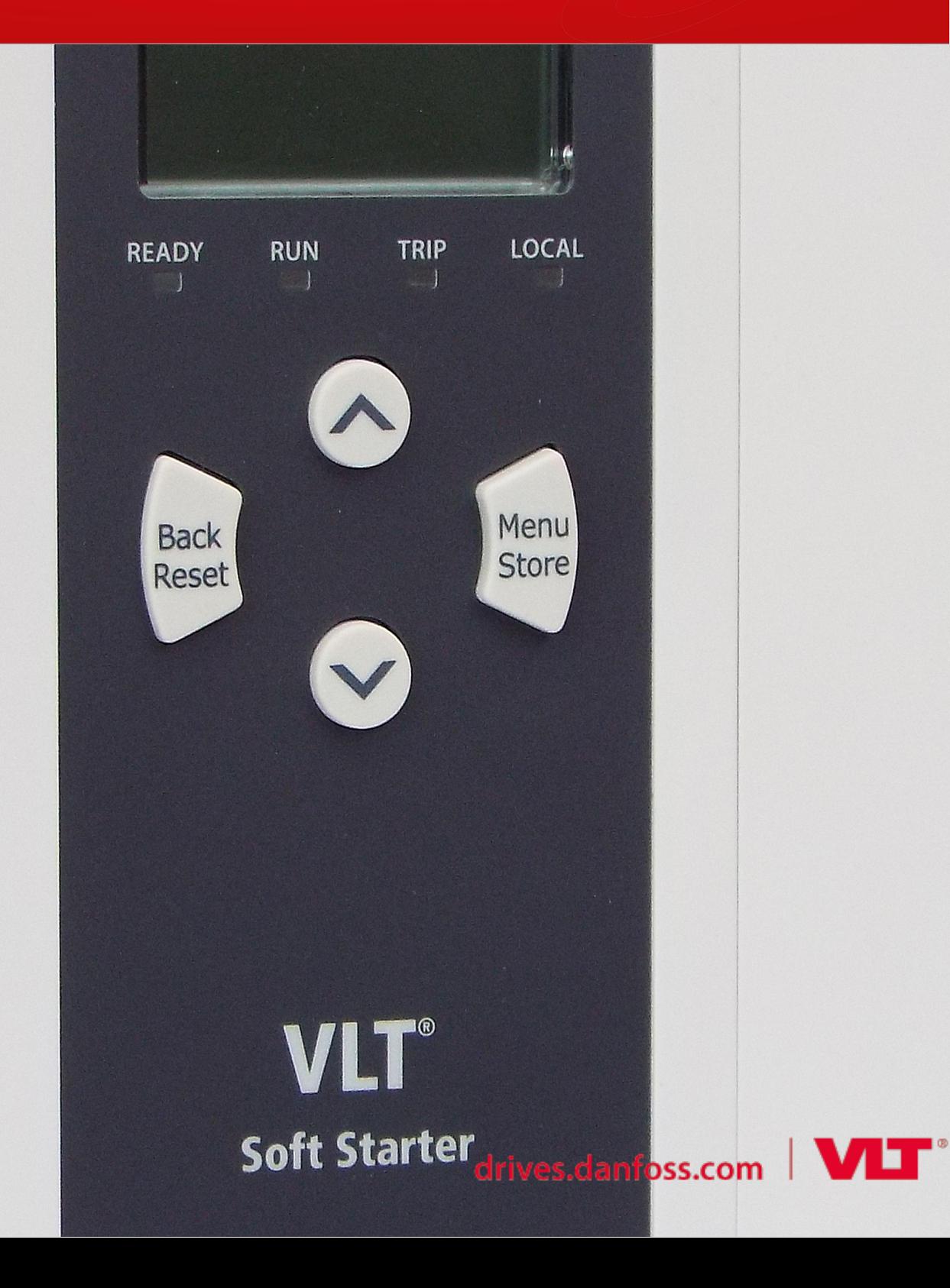

Danfoss

## **เนื้°หา**

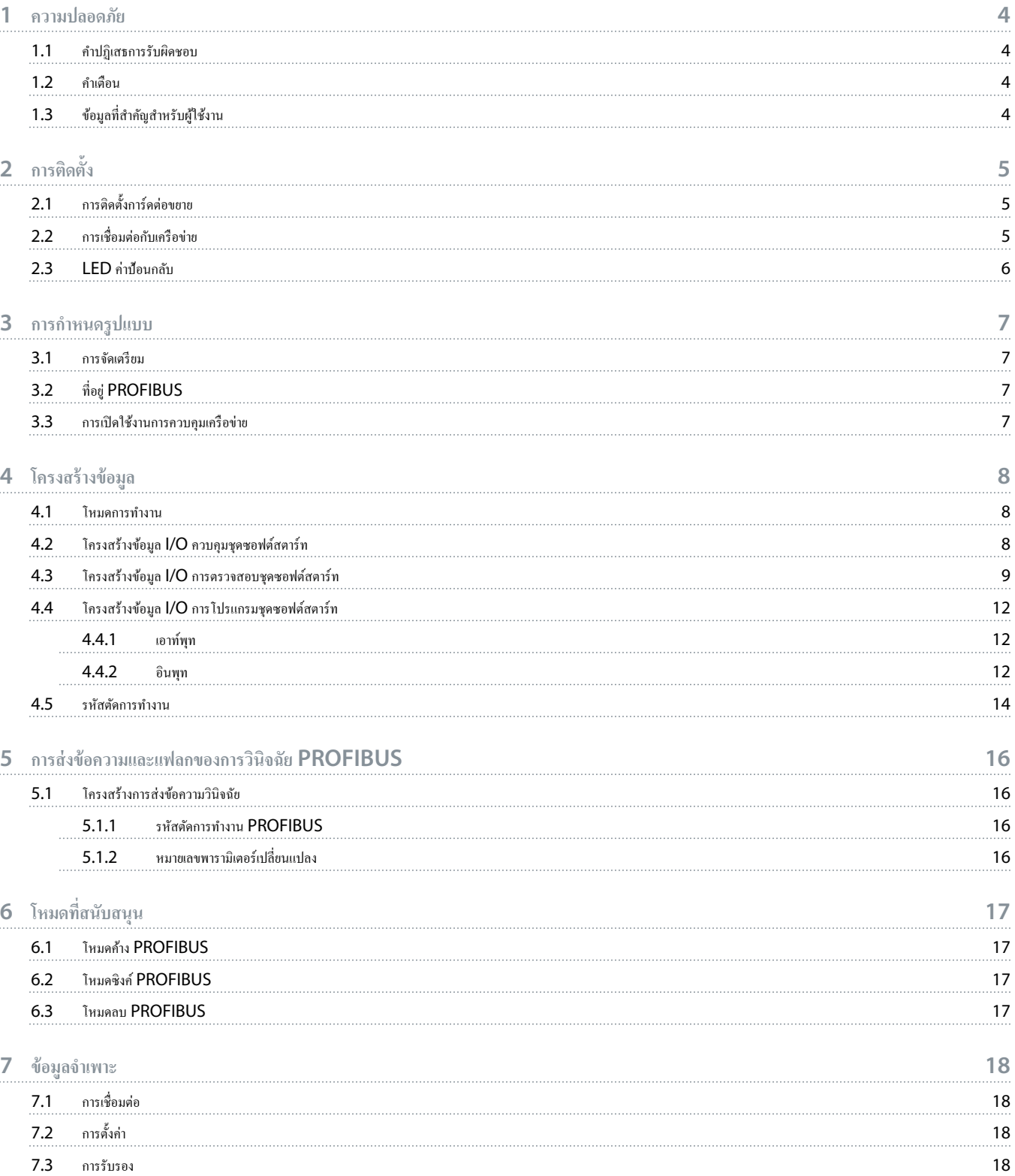

### <span id="page-3-0"></span>**1 ªามป¨°ดภัย**

#### 1.1 Îาปฏิเสธการรับผิดชอบ

ภาพตัวอย่างและแผนผังต่างๆ ในคู่มือนี้ให้มาเพื่อเป็นการยกตัวอย่างประกอบเท่านั้น ข้อมูลที่มือผู้มูนคู่มือใจมูนี้อาจเปลี่ยนแปลงได้ทุกเมื่อ โดยไม่จำเป็นต้องแจ้งให้ทราบล่วงหน้า เราไม่รับผิดหรือรับผิดชอบใดๆ ต่อ ี ความเสียหายโดยตรง โดยอ้อม หรือโดยสืบเนื่องอันเป็นผลมาจากการใช้งานหรือระบบใช้งานของอุปกรณ์นี้

#### 1.2 คำเต**ือ**บ

**ŗÎาเตŗื°น**

#### **°ันตรายจากไฟฟ้า**

การเชื่อมต่อหรือการถอดอุปกรณ์เสริมเมื่อชุดซอฟต์สตาร์ทเชื่อมต่ออยู่กับแรงดันไฟฟ้าสายหลัก อาจทำให้เกิดการบาดเจ็บได้

- ก่อนการเชื่อมต่อหรือการถอดอุปกรณ์เสริม ให้แยกชุดซอฟต์สตาร์ทออกจากแรงดันไฟฟ้าสายหลัก

## **ŗÎาเตŗื°น**

#### มีความเสี่ยงได้รับบาดเจ็บและความเสียหายกับอุปกรณ์

การเสียบวัตถุแปลกปลอมหรือการแตะด้านในของชุดซอฟต์สตาร์ทขณะฝาครอบพอร์ตต่อขยายเปิดอยู่ อาจทำให้เกิดการบาดเจ็บและชุดซอฟต์สตาร์ทเสียหายได้

- อย่าเสียบวัตถุแปลกปลอมในชุดซอฟต์สตาร์ทขณะฝากรอบพอร์ตเปิดอยู่
- อย่าแตะด้านในชุดซอฟต์สตาร์ทขณะฝากรอบพอร์ตเปิดอยู่

### 1.3 ข้อมูลที่สำคัญสำหรับผู้ใช้งาน

ปฏิบัติตามคำเตือนเกี่ยวกับความปลอดภัยที่จำเป็นทั้งหมดขณะกวบคุมการทำงานของชุดซอฟต์สตาร์ทจากระยะไกล แจ้งพนักงานให้ทราบว่าเครื่องจักรอาจสตาร์ท โดยไม่แจ้งเตือน

ผู้ติดตั้งมีหน้าที่ปฏิบัติตามกำแนะนำทั้งหมดในคู่มือเล่มนี้ และปฏิบัติตามแนวทางปฏิบัติทางไฟฟ้าที่ถูกต้อง

่ ใช้แนวทางปฏิบัติมาตรฐานที่ได้รับการยอมรับระดับนานาชาติทั้งหมดสำหรับการสื่อสาร RS485 เมื่อติดตั้งและใช้อุปกรณ์นี้

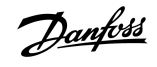

## <span id="page-4-0"></span>**2 การติดตั้ง**

#### $2.1$  การติดตั้งการ์ดต่อขยาย

#### **ขั้นตอน**

- 1. ดันไขควงปากแบนขนาดเล็กเข้าสู่ช่องเสียบที่ตรงกลางของฝาครอบพอร์ตต่อขยายและถอดฝาครอบออกจากชุดซอฟต์สตาร์ท
- 2. จัดตำแหน่งการ์ดให้ตรงกับพอร์ตต่อขยาย
- 3. ค่อยๆ คันการ์คไปตามร่องจนกระทั่งคลิกเข้ากับชุดซอฟต์สตาร์ท

#### **ตัª°ย่าง:**

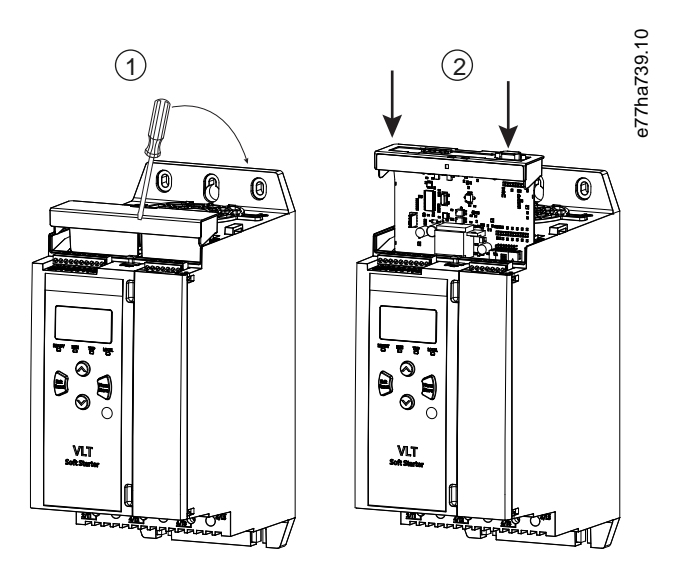

**ภาพประกอบ 1: การติดตั้งการ์ดต่อขยาย** 

#### 2.2 การเชื่อมต่อกับเครือข่าย

**Prerequisites:**

การ์ดต่อขยายต้องได้รับการติดตั้งในชุดซอฟต์สตาร์ท

#### **ขั้นตอน**

- **1.** เปิดไฟสำหรับวงจรควบคุม
- 2. เชื่อมต่อสายไฟฟิลด์ผ่านทางปลั๊ก DB9

**ตัª°ย่าง:**

#### **ตาราง 1: ขั้ªต่° DB9**

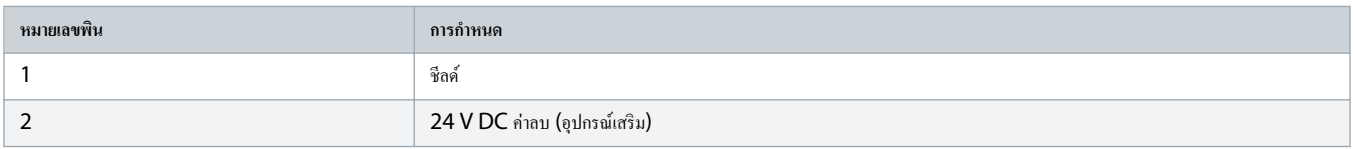

Danfoss

<span id="page-5-0"></span>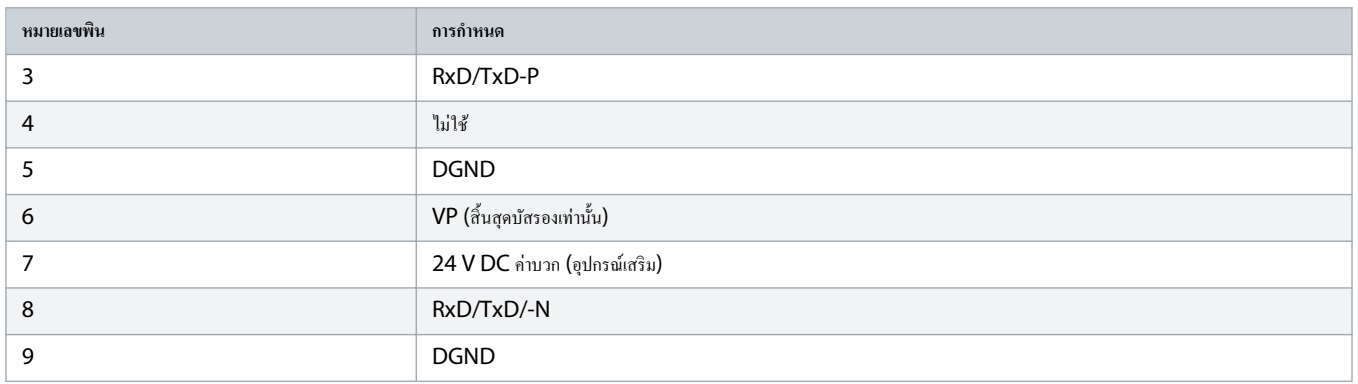

### 2.3 LED ค่าป้อนกลับ

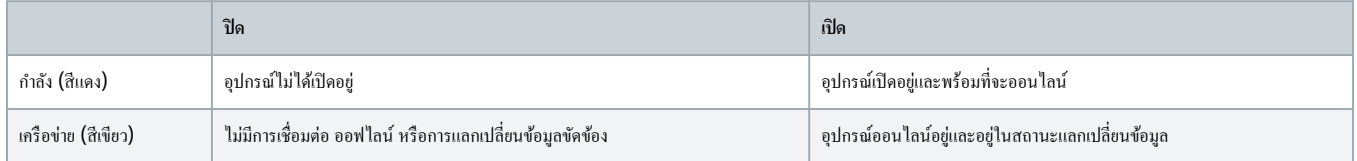

หากการสื่อสารปิดใช้งานอยู่ ชุดซอฟต์สตาร์ทอาจตัดการทำงานใน *การเชื่อมต่อเครือข่าย* หาก*พารามิเตอร์ 6-13 Network Communications (การเชื่อมต่อเครือข่าย) ตั้ง*ค่าเป็น *ตัดการ ทำงานแบบนุ่มนวลและบันทึก* หรือ *ตัดการทำงานชุดสตาร์ท* ชุดซอฟต์สตาร์ทต้องการการรีเซ็ต

หากการสื่อสารระหว่างอุปกรณ์และเครือข่ายล้มเหลว ไฟ LED สถานะบัสจะดับลง เมื่อการสื่อสารกลับคืนมา ไฟ LED สถานะบัสจะติดสว่างอีกครั้ง

### <span id="page-6-0"></span>**3 การกÎาหนดรูปแบบ**

#### 3.1 การจัดเตรียม

นำเข้าไฟล์ .gsd ล่าสุดในเครื่องมือการกำหนดรูปแบบหลัก ไฟล์นี้มีให้ใช้งานจากซัพพลายเออร์ที่ www.danfoss.com/en/service-and-support/downloads/dds/fieldbusconfiguration-files/#tab-downloads

หากค่าหลักใช้ไอคอนบนหน้าจอ ไฟล์บิตแม็พกราฟิก 2 ไฟล์มีให้ใช้งานจากเว็บไซต์ ไฟล์ SSPM\_N.bmp หมายถึงโหมดปกติ ไฟล์ SSPM\_D.bmp หมายถึงโหมดวินิจฉัย

#### 3.2 ที่อยู่ PROFIBUS

ตั้งค่าที่อยู่เครือข่ายให้กับการ์ดผ่านทางชุดซอฟต์สตาร์ท (*พารามิเตอร์ 12-7 PROFIBUS Address (ที่อยู่ PROFIBUS)* สำหรับรายละเอียดเกี่ยวกับวิธีการกำหนดค่าชุดซอฟต์สตาร์ท ดูคู่มือการใช้งาน VLT® Soft Starter MCD 600

การ์ด PROFIBUS อ่านค่าที่อยู่เครือข่ายจากชุดซอฟต์สตาร์ทเมื่อใช้กำลังควบคม หากมีการเปลี่ยนแปลงพารามิเตอร์ ในชุดซอฟต์สตาร์ท ให้ปิดเปิดกำลังควบคมเพื่อให้ค่าใหม่มีผล

#### 3.3 การเปิดใช้งานการควบคุมเครือข่าย

ชุดซอฟต์สตาร์ทยอมรับเฉพาะคำสั่งจากการ์ด PROFIBUS หาก พารามิ*เตอร์ 1-1 Command Source (แหล่งคำสั่ง) ต*ั้งค่าเป็น *เครือข่าย* 

#### **หมายเหตŗุ**

หากอินพุทรีเซ็ตเปิดใช้งานอยู่ ชุดซอฟต์สตาร์ทจะไม่ทำงาน หากไม่ต้องมีสวิตชีรีเซ็ต ให้ติดตั้งการเชื่อมโยงข้ามขั้วต่อ RESET, COM+ บนชุดซอฟต์สตาร์ท

หากเครือข่าย PROFIBUS ส้มเหลว อุปกรณ์จะออกจากโหมดการแลกเปลี่ยนข้อมูลหลังจากช่วงเวลาไทมตรวจสอบเครือข่ายหมดอายุแล้ว ช่วงเวลาไทม์เอาต์นี้จังค่าที่เครื่องมือการกำหนดรูปแบบหลัก

พารามิเตอร์ไทม์เอาต์การสื่อสารในไฟล์ GSD กำหนดระยะเวลาที่ชุดซอฟต์สตาร์ทจะถูกบังคับเข้าสู่สถานะตัดการทำงานหลังจากเหตุการณ์นี้

ปรับค่าพารามิเตอร์ไทม์เอาต์การสื่อสารในไฟล์ GSD เป็นการตั้งค่าใดๆ ตั้งแต่ 0–100 วินาที การตั้งค่ามาตรฐานจากโรงงานคือ 10 วินาที

หากพารามิเดอร์ไทม์เอาด์การสื่อสารตั้งค่าเป็น 0 สถานะปัจจุบันของชุดซอฟต์สตาร์ทยังจำไม่เปลี่ยนแปลงเมื่อเครือจำข้องให้ท้างเลือกของการปฏิบัติงานชุดซอฟต์สตาร์ทผ่านทางการควบคุม หน้าเรื่อง แต่ไม่ได้ช่วยเลี่ยงวามผิดพลาด

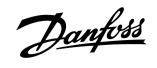

## <span id="page-7-0"></span>**4** โครงสร้างข้อมูล

#### 4.1 โหมดการทÎางาน

ไฟลr GSD มีโหมดการทÎางาน 3 แบบ รองรับโรงสร้าง I/O ข้อมูลดังนี้

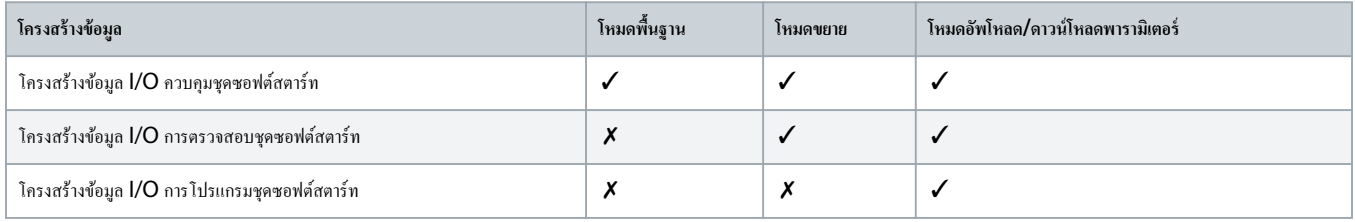

โหมดพื้นฐานช่วยให้สามารถเริ่มและหยุดชุดซอฟต์สตาร์ทและอ่านค่าข้อมูลที่จำกัดในสถานะการทำงาน

โหมดขยายกำหนดจำนวนไบต์เพิ่มเติมที่อนุญาตในการอ่านข้อมูลการทำงานของชุดซอฟต์สตาร์ท เช่น กระแสมอเตอร์ตามจริงและอุณหภูมิมอเตอร์

โหมดอัพโหลด/ดาวน์โหลดพารามิเตอร์ช่วยให้สามารถอ่านและเขียนค่าพารามิเตอร์ของชุดซอฟต์สตาร์ท

#### $4.2$  โครงสร้างข้อมูล I/O ควบคุมชุดซอฟต์สตาร์ท

#### **ตาราง 2: โรงสร้างÎาสั่งªบุมห¨ัก/ร°ง**

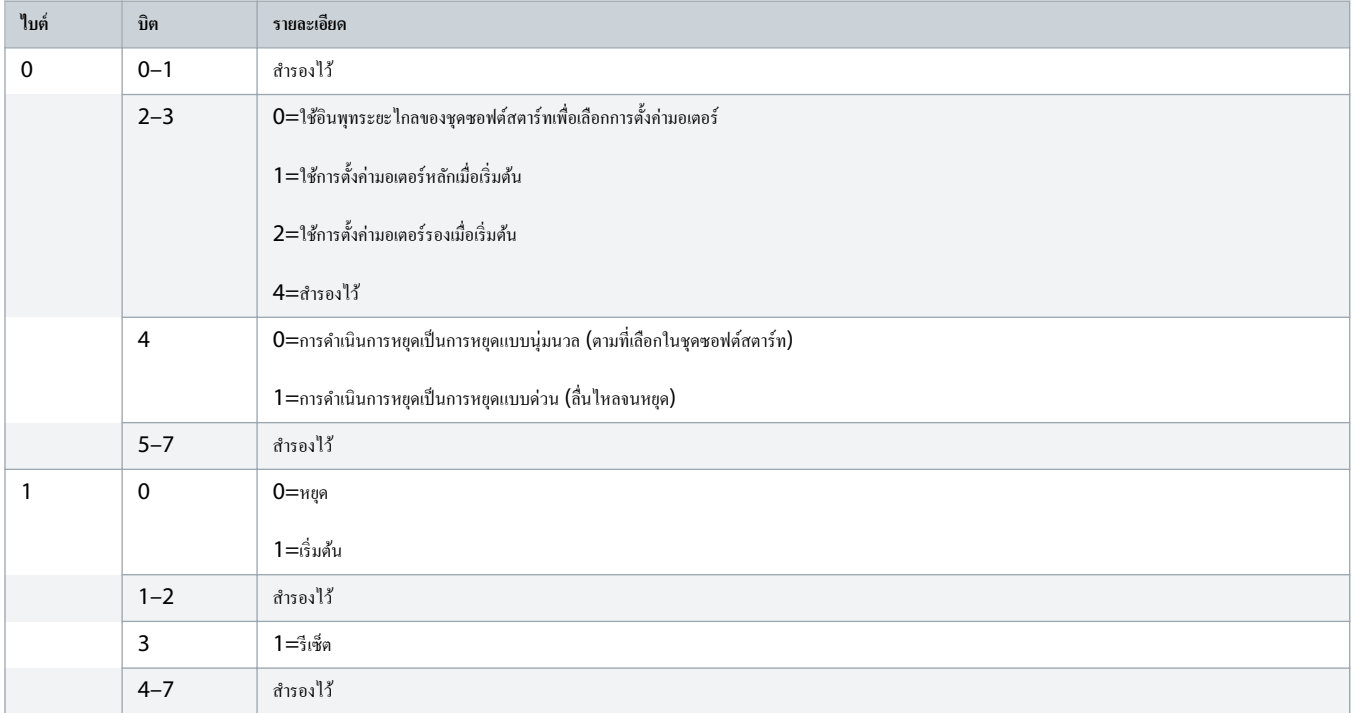

บิต 4 ของไบต์ 0 ต้องตั้งก่าเป็น 0 เพื่อให้ชุดซอฟต์สตาร์ทเริ่มต้น

#### <span id="page-8-0"></span>**ตาราง 3: โรงสร้างÎาสั่งสถานะห¨ัก/ร°ง**

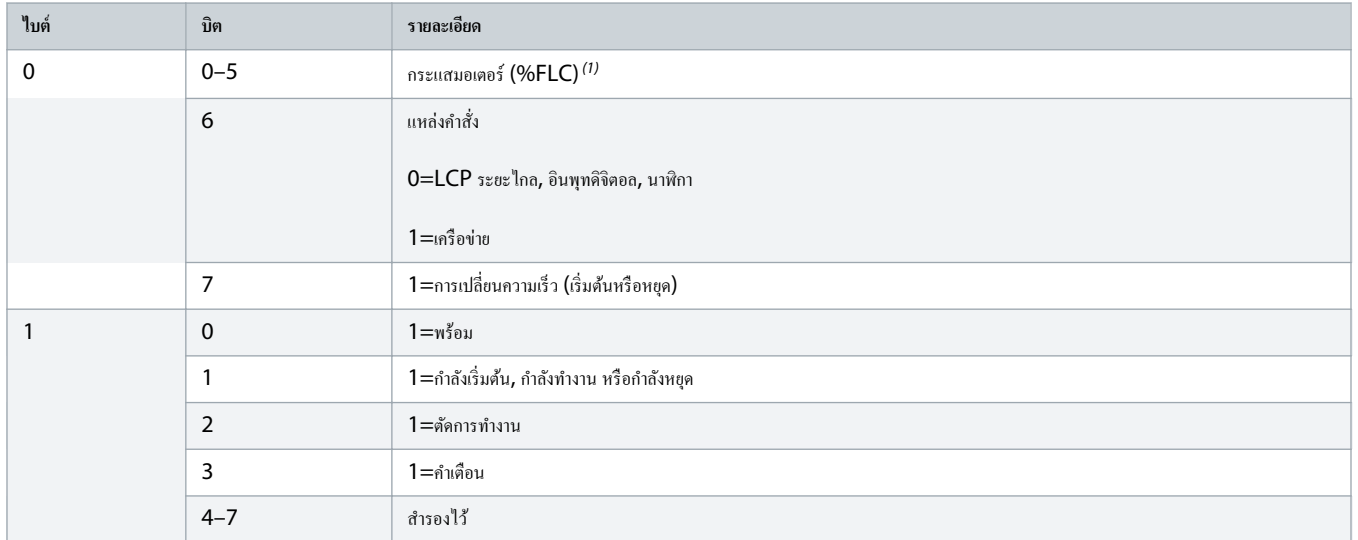

**1** กระแสมอเตอร์ (%FLC) แสดงกระแสเป็นค่าเปอร์เซ็นต์ของกระแสโหลดเต็มของมอเตอร์ที่ตั้งค่า ค่าเป็น 63 แสดงจึงกระแสโหลดเต็มที่ 200% หากต้องการแปลงค่านี้เป็นค่าเปอร์เซ็นด์ที่อ่านได้ ให้หารด้วย 0.315 สำหรับรุ่น MCD6-0063B และเล็กกว *มากกª่า่าที่แสดบน* LCP 10 *เท่า*

#### $4.3$  โครงสร้างข้อมูล I/O การตรวจสอบชุดซอฟต์สตาร์ท

#### **ตาราง 4: โรงสร้างข°งไบตrเ°าทrพทห¨ัก ุ /ร°ง**

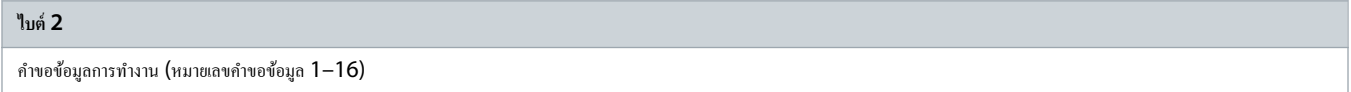

#### $\overline{a}$  **5:** โครงสร้างของไบต์อินพุทหลัก/รองในการตอบกลับคำขอข้อมูลการทำงาน

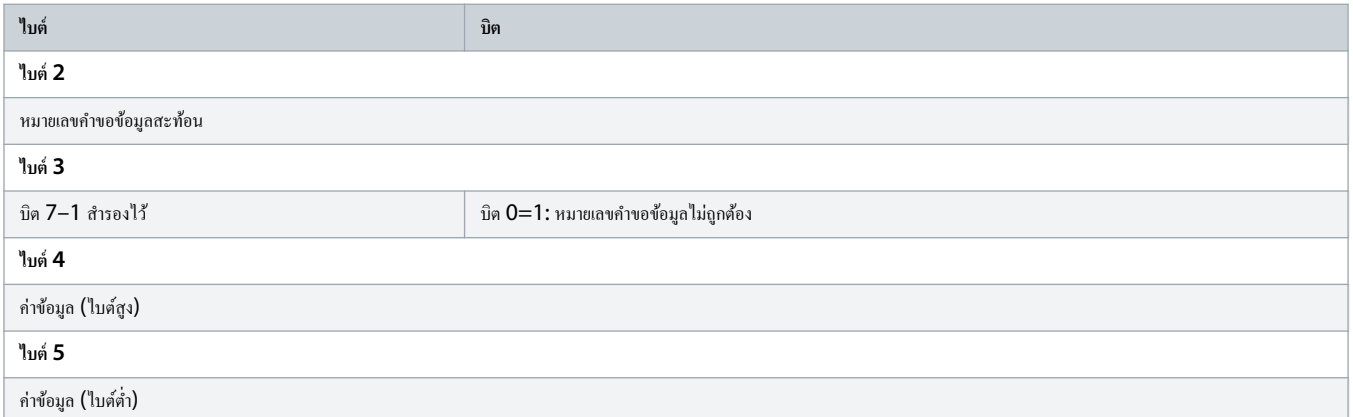

หมายเลขคำขอข้อมูลไม่ถูกต้องส่งผลให้บิตหมายเลขคำขอข้อมูลไม่ถูกต้องตั้งค่าเป็น  $1$ 

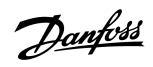

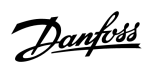

#### **ตาราง 6: ÎาจÎากัดªามข°ง่าข้°มู¨**

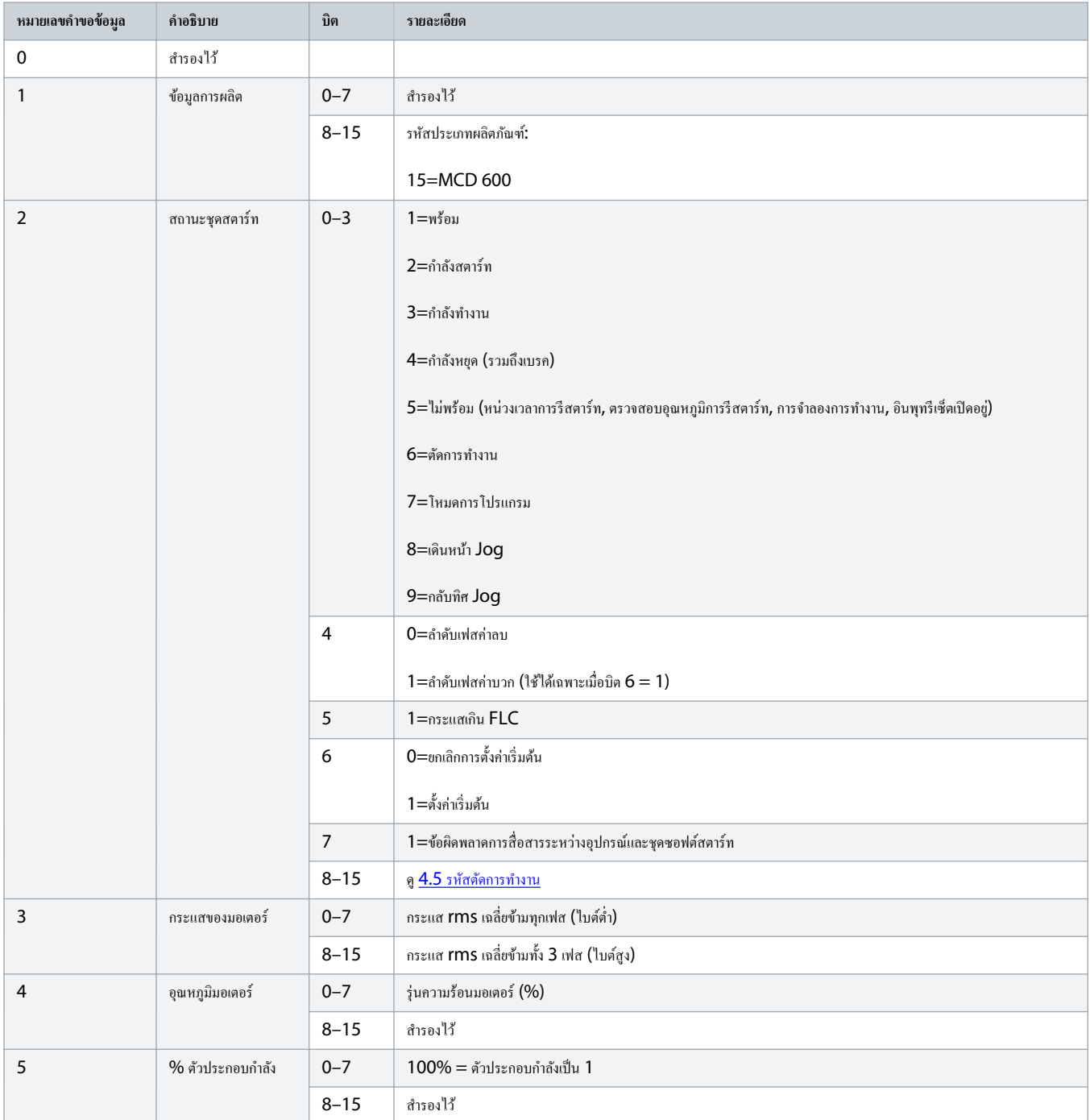

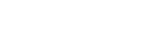

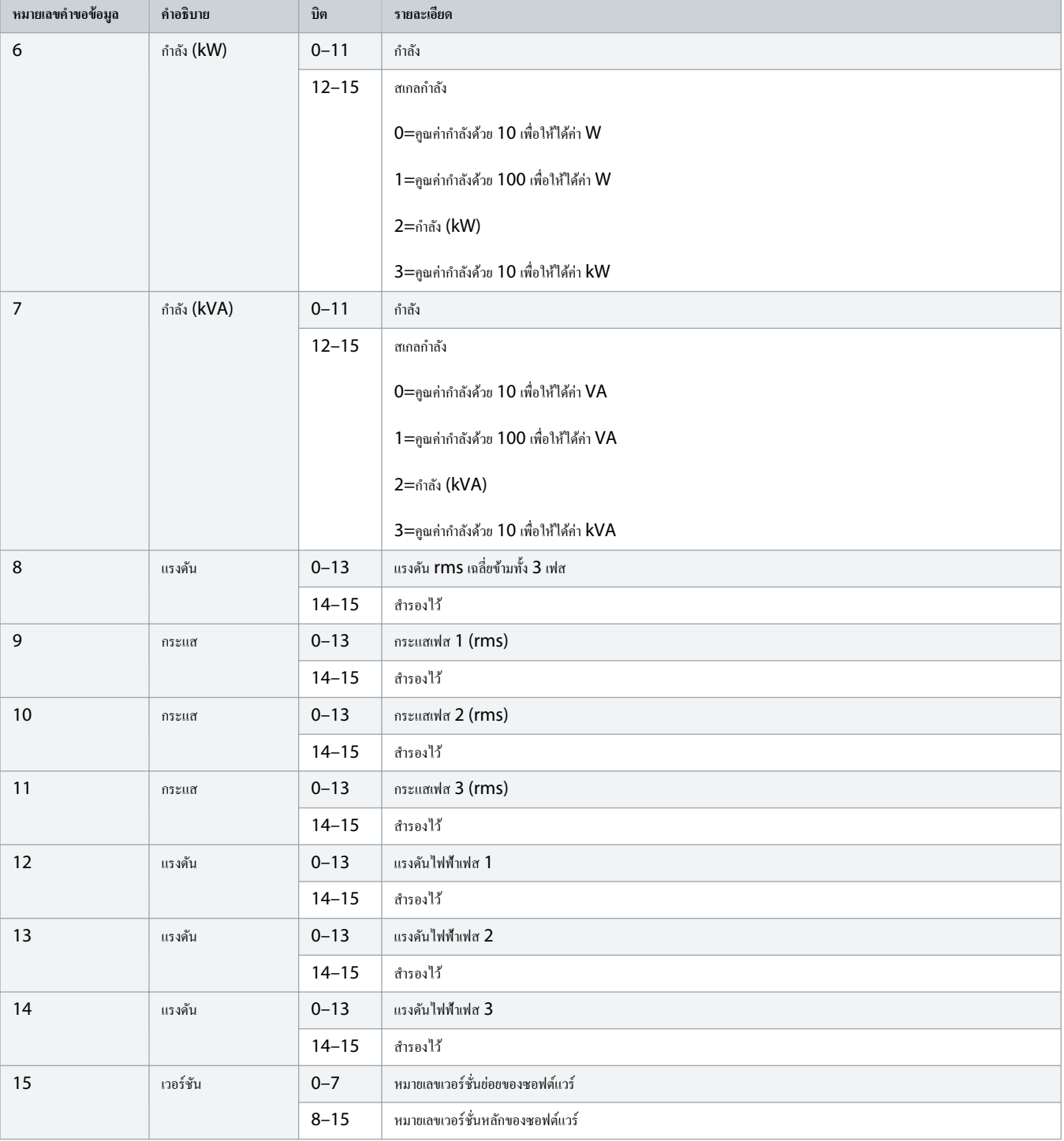

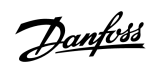

Danfoss

<span id="page-11-0"></span>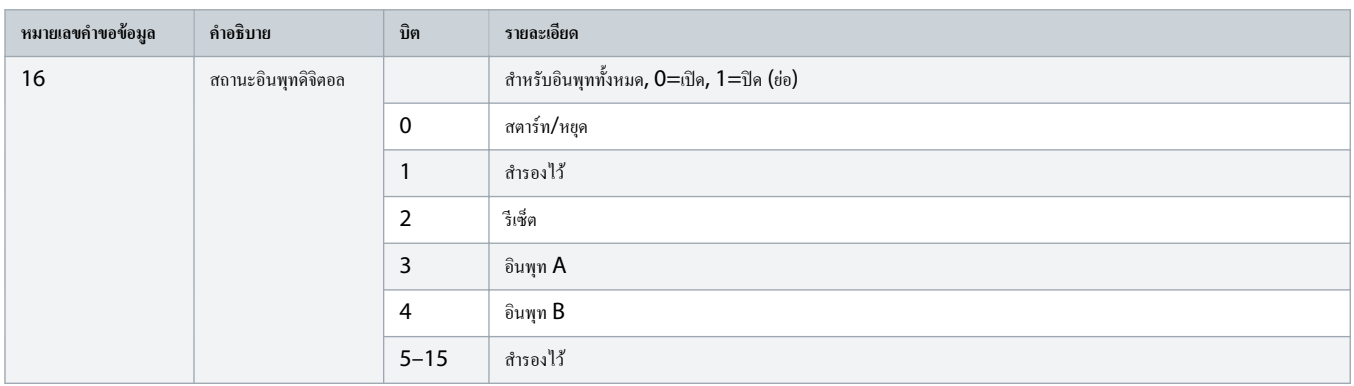

### $4.4$  โครงสร้างข้อมูล I/O การโปรแกรมชุดซอฟต์สตาร์ท

โครงสร้างข้อมูล I/O การโปรแกรมของชุดซอฟต์สตาร์ทอยูญาตให้อัพโหลด (อ่านค่า) และดาวน์โหลด (เขียนค่า) ค่าพารามิเตอร์ชุดสตาร์ทระหว่างเครือข่าย

้ไม่ต้องเปลี่ยนแปลงก่าเริ่มต้นของพารามิเตอร์ขั้นสูง (*กลุ่มพารามิเตอร์ 20-\*\* Advanced Parameters (พารามิเตอร์ขั้นสูง)*) การเปลี่ยนแปลงก่าเหล่านี้อาจทำให้เกิดพฤติกรรมที่ไม่อาจกาคเดา ได้ในชุดซอฟต์สตาร์ท

#### 4.4.1 เอาท์พุท

#### **ตาราง 7: โรงสร้างข°งไบตrเ°าทrพทห¨ัก ุ /ร°ง**

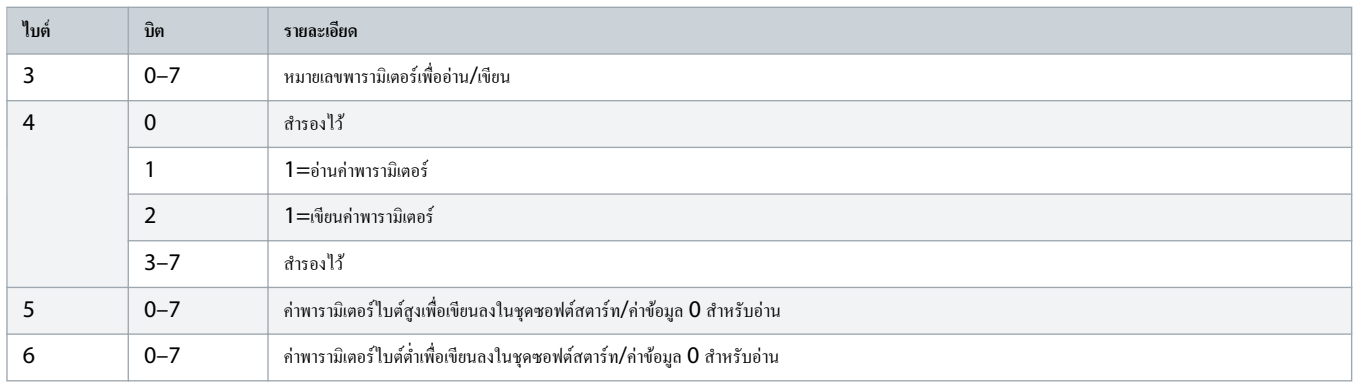

#### 4.4.2 อินพุท

#### $\frac{1}{2}$ ตาราง  $\frac{1}{2}$  โครงสร้างของไบต์อินพุทหลัก/รอง

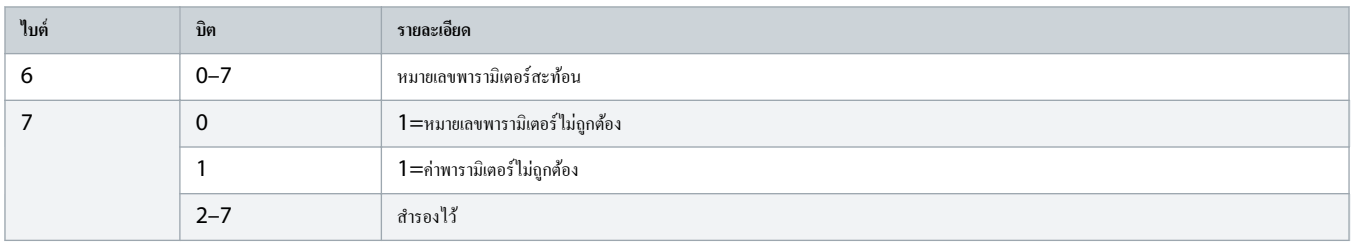

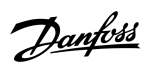

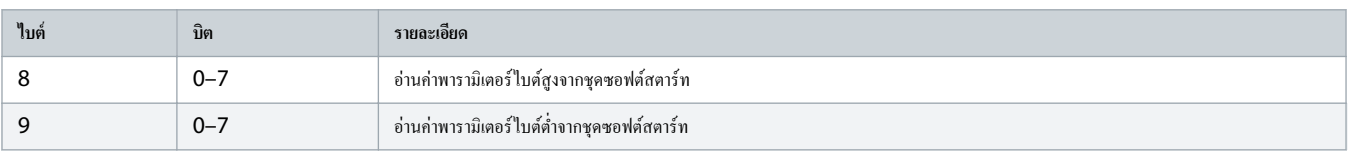

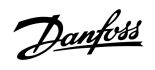

#### <span id="page-13-0"></span>4.5 รหัสตัดการทÎางาน

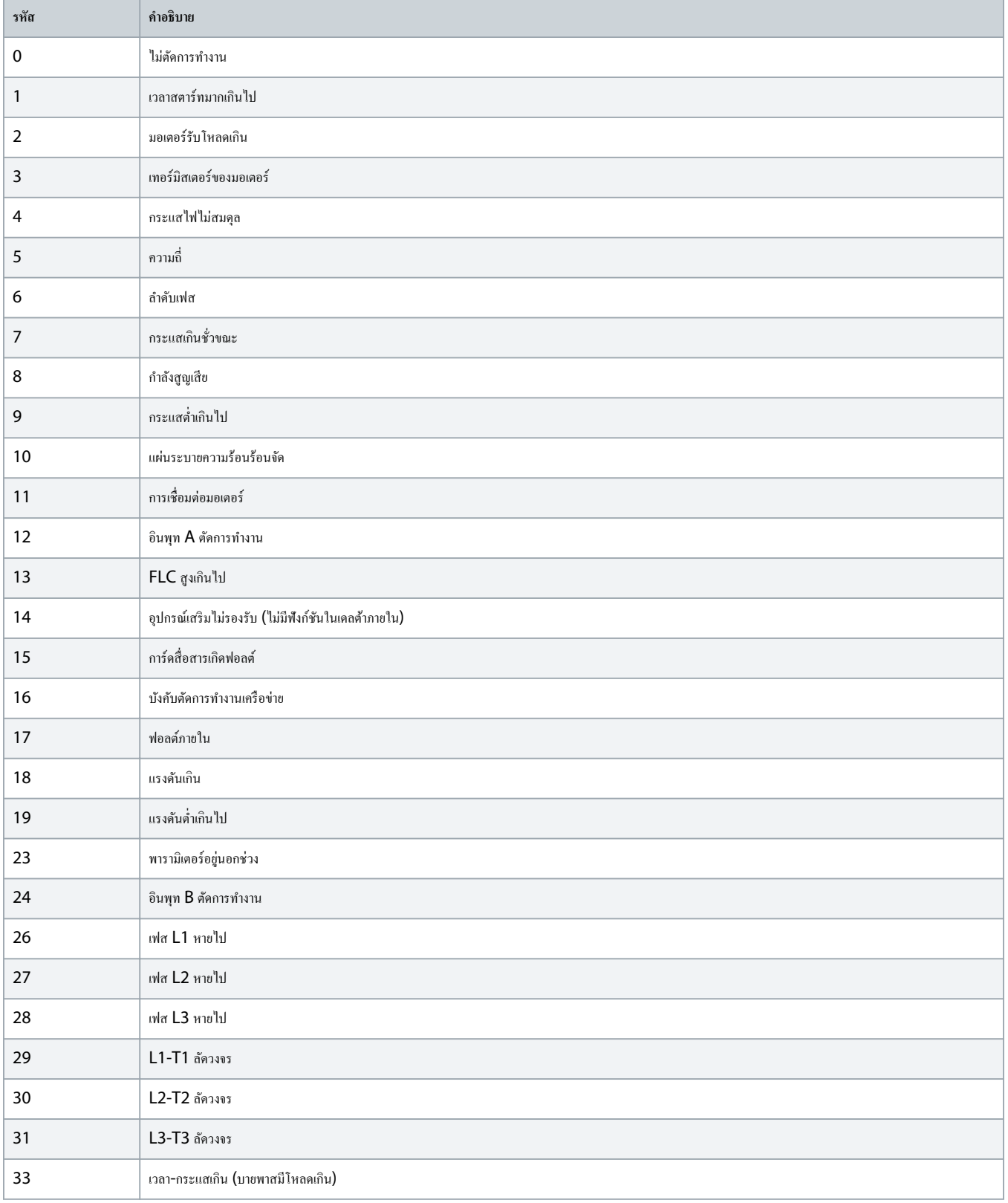

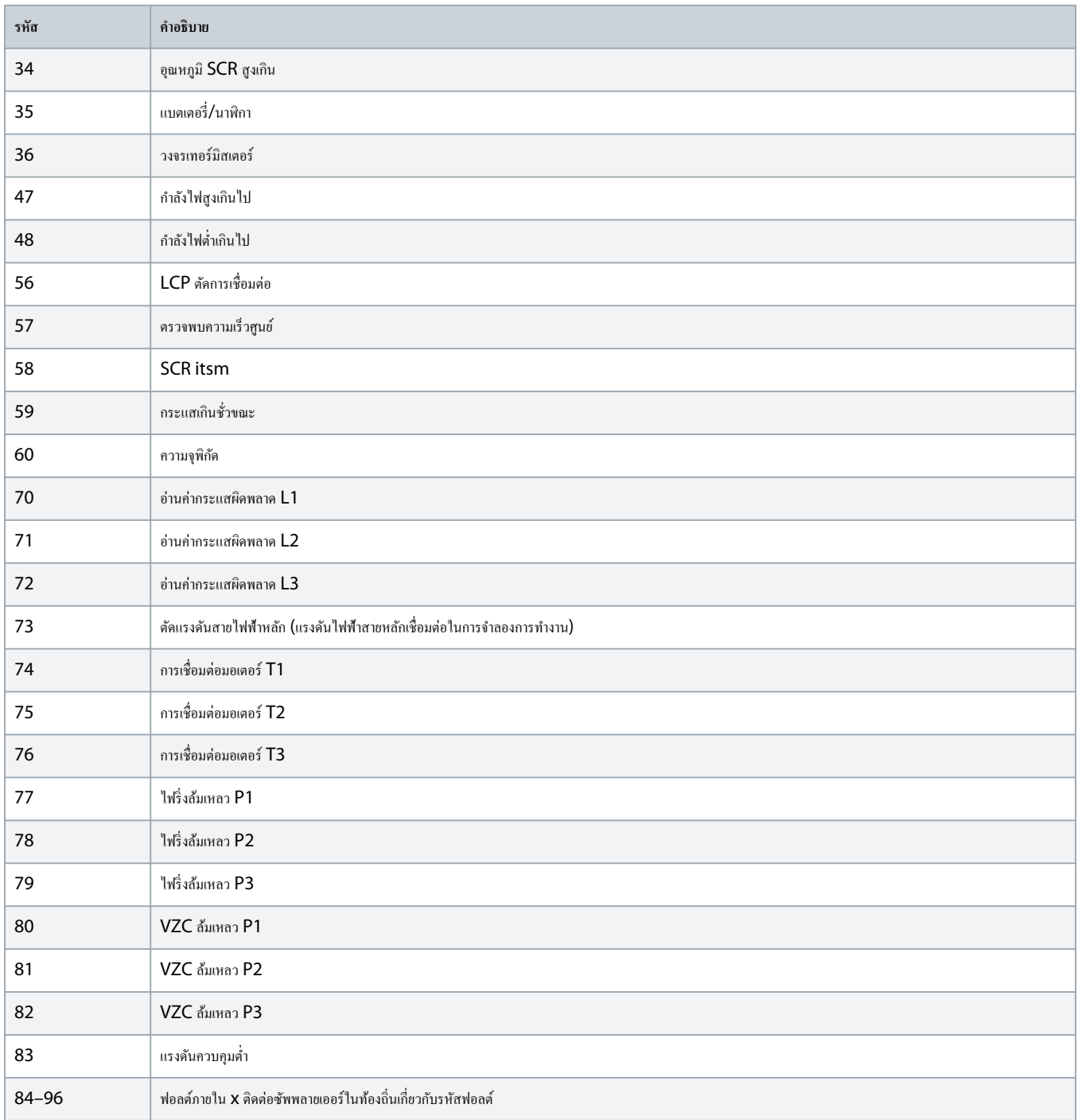

### <span id="page-15-0"></span>**5 การส่งข้°ªามแ¨ะแฟ¨กข°งการªินิจฉัย PROFIBUS**

#### 5.1 โรงสร้างการส่งข้อวามวินิจฉัย

การ์ด PROFIBUS รองรับการวินิจฉัยภายนอก การส่งข้อความต่อไปนี้ส่งไปที่ค่าหลักหากชุดซอฟต์สตาร์ทตัดการทำงาน หรือหากมีการเปลี่ยนแปลงพารามิเตอร์ที่ชุดซอฟต์สตาร์ท

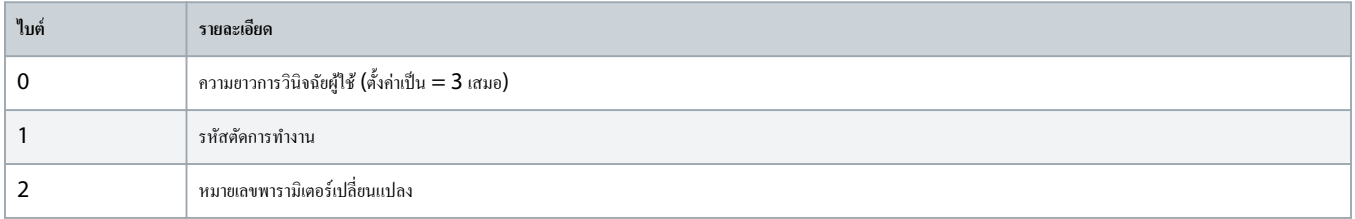

#### 5.1.1 รหัสตัดการทÎางาน PROFIBUS

เมื่อชุดซอฟต์สตาร์ทตัดการทำงาน แฟลกการวินิจฉัยจะตั้งค่าที่ค่าหลักและรหัสตัดการทำงานจะถูกรายงานบนจาน 1 เมื่อชุดซอฟต์สตารก็จัดการทำงานจะถูกรีเซ็ต = 0 หาก เงื่อนไขตัดการทำงานยังไม่มีอยู่ (ดู <u>4.5 รหัสตัดการทำงาน</u>)

#### $5.1.2$  หมายเลขพารามิเตอร์เปลี่ยนแปลง

หากมีการเปลี่ยนแปลงหมายเลขพารามิเตอร์ผ่านทาง LCP หมายเลขพารามิเตอร์ที่ได้รับผลกระทบจะรายงานในไบต์ 2 เมื่อค่าหลักอ่านหรือเขียนพารามิเตอร์ที่เปลี่ยนแปลง ไบต์ 2 จะรีเซ็ต = 0

หมายเลขพารามิเตอรrที่เปลี่ยนแปลงไม่ได้ตั้ง่าแฟลกการวินิจฉัย

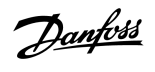

## <span id="page-16-0"></span>**6 โหมดที่สนับสนุน**

#### 6.1 โหมด้าง PROFIBUS

ในโหมดก้าง ข้อมูลอินพุทอัพเดตกับข้อมูลใหม่จากชุดซอฟต์สตาร์ทเท่านั้น เมื่อมีการดำเนินการจำเนินการยกเลิกการก้างจะทำให้อุปกรณ์กลับสู่การทำงานตามปกติ

#### 6.2 โหมดซิงค์ PROFIBUS

่ ในโหมดซิงค์ คำสั่งไปยังชุดซอฟต์สตาร์ทไม่ได้รับการประมวลผลจนกระทั่งมีการดำเนินการซิงค์อื่น การดำเนินการยกเลิกซิงค์จะทำให้อุปกรณ์กลับสู่การทำงานตามปกติ

#### 6.3 โหมดลบ PROFIBUS

หากมาสเตอร์ส่งคำสั่งลบทั่วไป อุปกรณ์จะส่งคำสั่งหยุดค่วนไปยังชุดซอฟต์สตาร์ท

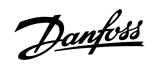

## <span id="page-17-0"></span>**7** ข้อมูลจำเพาะ

### 7.1 การเชื่อมต่อ

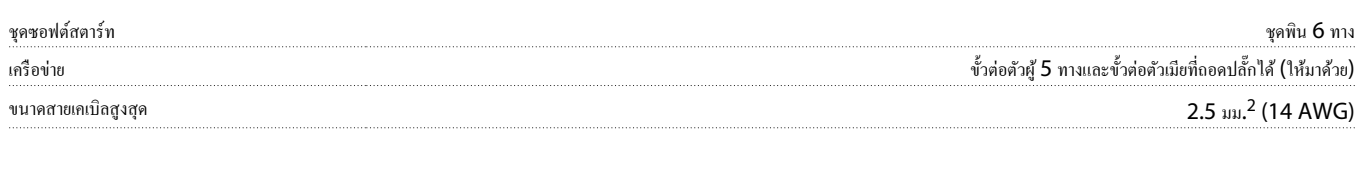

## 7.2 การตั้ง่า

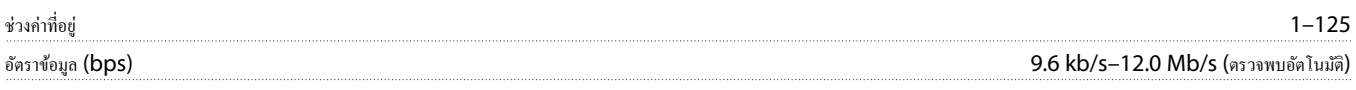

## 7.3 การรับรอง

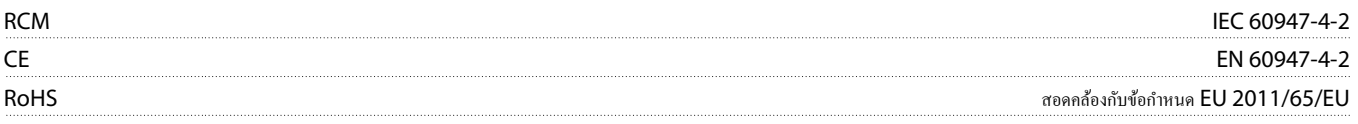

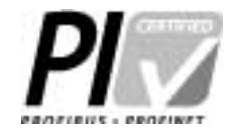

**ภาพประก°บ 2: PROFIBUS นานาชาติ**

# Danfoss

## ู่มือการติดตั้ง **|** การrด **PROFIBUS** ดัชนี

## **ดัชนี**

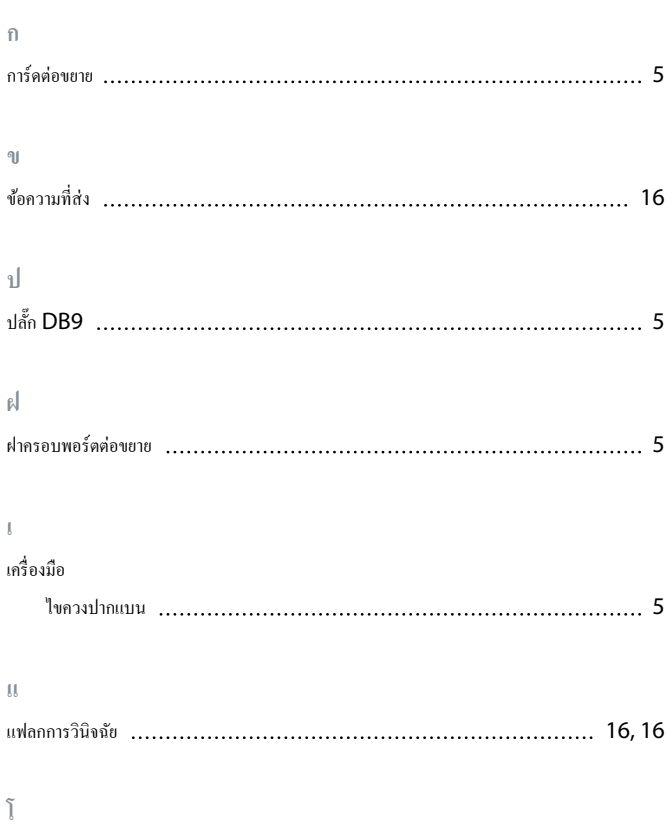

โรงสร้างข้อมูล

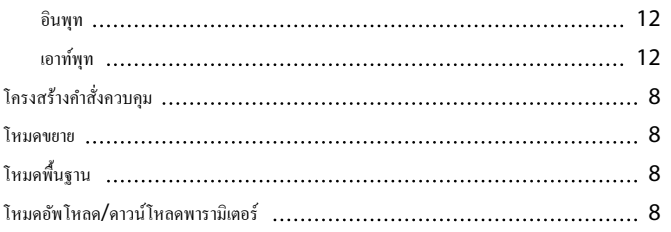

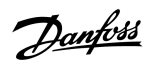

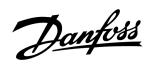

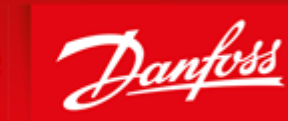

**ENGINEERING**<br>TOMORROW

Danfoss A/S Ulsnaes 1 DK-6300 Graasten vlt-drives.danfoss.com

Danfoss can accept no responsibility for possible errors in catalogues, brochures and other printed material. Danfoss reserves the right to alter its products without notice. This also applies to products already on order provided that such alterations can be made without subsequential changes being necessary in specifications already agreed. All trademarks in this material are property of the respective<br>companies. Danfoss 

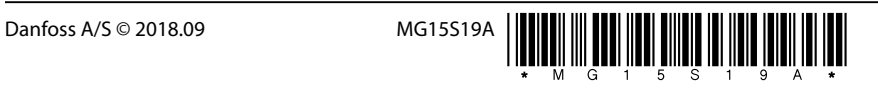